## Entwicklercamp 2010

# **Lotus knows.**

Smarter software for a Smarter Planet.

Track 2, Session 5 Add-ons für Client/Designer auf Basis neuer Java APIs von Lotus Notes<sup>®</sup> 8.5.1!

**Karsten Lehmann** | Geschäftsführer Mindoo GmbH

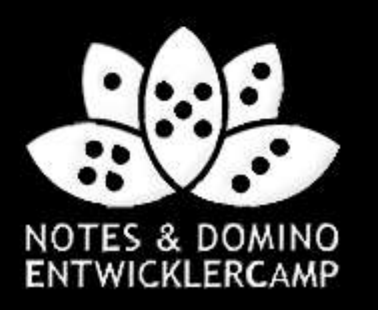

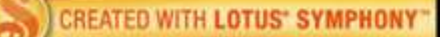

## **Agenda**

- Einführung
- Lotus Notes mit Java erweitern
- Mehrwert für das klassische Lotus Notes
- Domino Designer mit Java erweitern
- Best Practices
- $\cdot$  Q&A

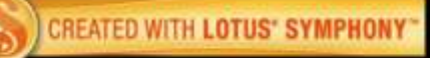

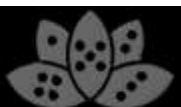

## **Über uns**

- Mindoo ist IBM Business Partner und Notes/Domino Design Partner
- Wir konzentrieren uns auf die "neuen" Aspekte der IBM Lotus Notes-Entwicklung
	- ▬ Eclipse/Expeditor-Plugins und Rich-Client-Anwendungen
	- ▬ Composite Application Architekturen
	- ▬ LiveText Erweiterungen
	- ▬ Xpages-Anwendungen
- $\cdot$  Karsten Lehmann und Tammo Riedinger
	- ▬ Gründer der Mindoo GmbH

3

- ▬ Seit 2004 Entwickler der Applikation MindPlan® für die Haus Weilgut GmbH, Mindmapping und Projekt-Management für Lotus Notes, IBM Award Winner 2008
- Weitere Informationen: http://www.mindoo.de

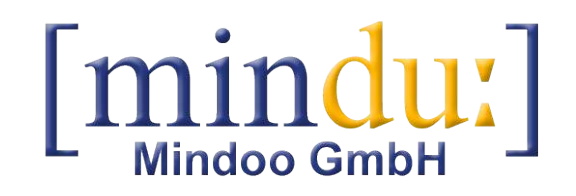

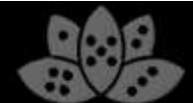

## **Motivation**

- "Notes kann auch das" ja, aber wieso so kompliziert?
	- ▬ Eclipse Entwickler mussten bisher zu viele Workarounds nutzen, um mit der klassischen Notes UI interagieren zu können
	- ▬ Man denke nur an "Nutzung der Notes.ini zum Datenaustausch" oder "Seiten öffnen, die sich selbst schließen, nur um LotusScript®-Code im QueryClose-Event auszuführen"
	- ▬ Es fehlte eine Java-API zur Ansteuerung der Notes-Oberfläche. Der Sinn der neuen APIs ist, diese Lücke zu füllen und den Entwicklern damit das Leben zu erleichtern
- Wir waren an den Diskussionen über die Features der neuen "Notes and Designer extensibility APIs" beteiligt
	- ▬ Diskussionen mit IBM dev über API-Entwürfe bereits auf der Lotusphere 2009 und später in Konferenzschaltungen
	- ▬ Feedback zum Design / Berichte über Tests im Zuge des Design Partner Programms
- Wie immer bei ersten Releases gibt es noch Raum für Verbesserungen
	- ▬ Wir denken jedoch, dass diese APIs schon ein **riesiger Schritt** vorwärts sind

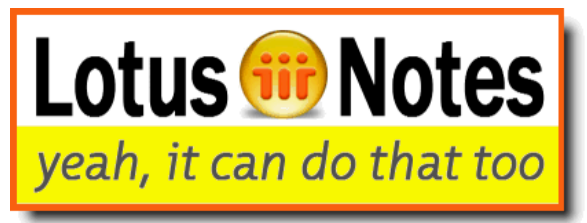

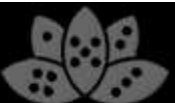

## **Achtung**

• Die hier gezeigten Java APIs funktionieren nicht in Notes-Agenten. Dies is reine Eclipse-Entwicklung!

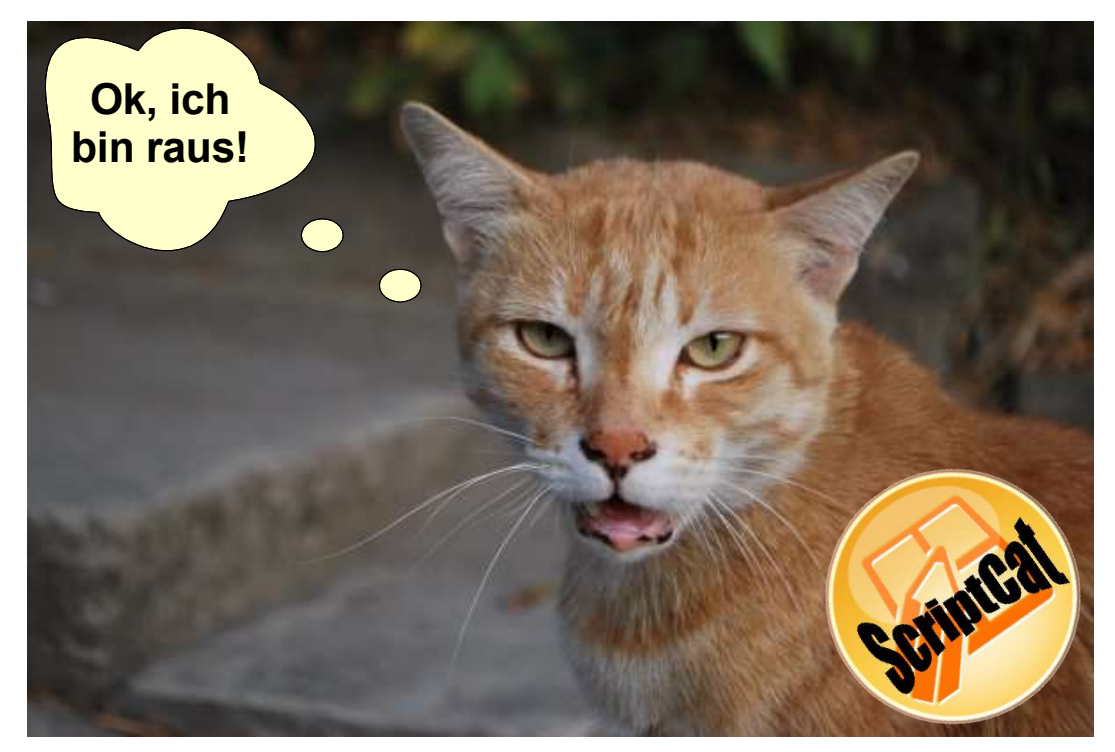

• Bitte gehen Sie noch nicht, falls Sie nur mit LotusScript entwickeln. Wir haben später auch noch etwas für Sie!

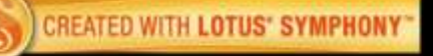

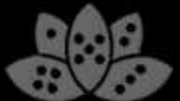

## **Achtung**

- Wir können hier nicht alle APIs im Detail betrachten!
	- ▬ Wir werden uns stattdessen auf die wichtigsten Neuerungen konzentrieren: die neue Java UI API und die Designer Java-API
- Wir wollen Ihnen einen guten Eindruck vermitteln, was sie wirklich mit den Notes 8.5.1 APIs tun können
	- ▬ Hoffentlich verlassen Sie diesen Vortrag bereits mit einigen eigenen Idee
	- Wir haben ca. 10 Demos für Sie erstellt!
- Wir versuchen Sie heute nicht mit Code zu Tode zu langweilen!
- Verfolgen Sie stattdessen die kommende Serie von Artikeln mit Details zu den Demos in unserem Blog: http://blog.mindoo.com

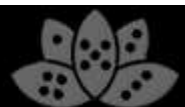

## **Startvorbereitungen**

- Die APIs und Demos basieren auf
	- ▬ Eclipse 3.4.2
	- Expeditor Toolkit 6.2.1
	- ▬ IBM Lotus Notes 8.5.1
- Installieren Sie Expeditor in Eclipse und setzen Sie Lotus Notes 8.5.1 als Ziel-Plattform
- Erstellen Sie ein Plugin-Projekt für Ihren eigenen Code
- Für die UI API müssen Sie die folgende Abhängigkeit definieren:
	- ▬ com.ibm.notes.java.ui
- Für die DDE API müssen Sie die folgenden Abhängigkeiten definieren:
	- ▬ com.ibm.designer.domino.ui.commons
	- ▬ com.ibm.designer.domino.ide.resources

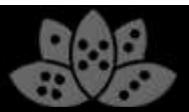

## **Agenda**

- Einführung
- Lotus Notes mit Java erweitern
- Mehrwert für das klassische Lotus Notes
- Domino Designer mit Java erweitern
- Best Practices
- $\cdot$  Q&A

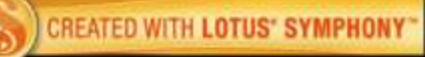

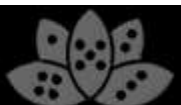

## **Java UI API – eine grobe Übersicht**

- API ist neu in 8.5.1
	- ▬ Nicht supportete Vorschau bereits verfügbar in 8.5
- Verbessert die Integration zwischen Eclipse und dem klassischen Lotus Notes Client
	- ▬ Eclipse Plugins können endlich Informationen über den Zustand von Formularen und Ansichten des klassischen Clients bekommen
	- ▬ Neue Wege der Interaktion dieser beiden Welten
- Bestehende Funktionalität lässt sich nun einfacher nutzen
	- ▬ Öffnen von Design-Elementen
	- ▬ Drucken von Dokumenten und Ansichten aus Eclipse heraus
	- ▬ Erstellen neuer Dokumente und Vorbesetzen von Werten
	- ▬ Temporäre Dokumente, um Daten zu speichern und zu übertragen
	- ▬ Ausführen von Notes-Code in einem Hintergrund-Thread inklusive Speicher-Management (NotesSessionJob)

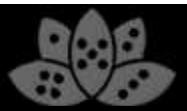

## **Java UI API – eine grobe Übersicht**

- Ergänzt neue Funktionalitäten und verkleinert die Lücke zwischen Eclipse und dem klassischen Lotus Notes client
	- ▬ Lesen/Modifizieren von Dokumenten-Inhalt im Bearbeiten-Modus
	- ▬ Document Listener (Bearbeiten-Modus an/aus, Änderungen und Schließen von Dokumenten verfolgen)
	- ▬ Eclipse-Selection für fokussierte Felder und neue noch nicht gespeicherte Dokumente
	- ▬ Datenbank zu Workspace hinzufügen
	- ▬ Eingabe-Methoden von NotesUIWorkspace, z.B. um Datenbanken auszuwählen
	- ▬ Viele Eclipse Property Tester (eine Art "hide when" für Eclipse-Elemente wie z.B. Actions)
	- ▬ LotusScript-Agenten in UI-Thread ausführen (es können Dialoge angezeigt werden in den Agenten), Daten können bi-direktional übergeben und es können Callbacks installiert werden

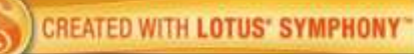

![](_page_9_Picture_13.jpeg)

#### **Wo ist die Dokumentation?**

![](_page_10_Picture_20.jpeg)

![](_page_10_Picture_6.jpeg)

## **Klein anfangen – Ihr erstes Beispiel**

- Toolbar-Aktion zum Ändern eines Feldes in einem geöffneten Formular
- Nutzen Sie diesen Code in einer standard Eclipse Toolbar-Aktion:

```
NotesUIWorkspace ws = new NotesUIWorkspace();
NotesUIDocument uidoc = ws.getCurrentDocument();
if (uidoc != null) {
   NotesUIField field = uidoc.getField("Subject");
   if (field != null)
      field.setText("Hello World!");
}
```
![](_page_11_Picture_7.jpeg)

![](_page_11_Picture_8.jpeg)

## **Klein anfangen – Ihr erstes Beispiel**

• Für Felder in Backend-Dokumenten:

```
NotesUIWorkspace ws = new NotesUIWorkspace();
NotesUIDocument uidoc = ws.getCurrentDocument();
if (uidoc != null) {
   NotesBEDocument beDoc = uidoc.getBEDocument();
   String oldValue = beDoc.getItemString("Flag");
   // do something here
   beDoc.setItemValue("Flag", "1");
   //optional to see your changes in the UI:
   uidoc.reload();
}
```
• Kein voller Zugriff auf das Dokument durch technische Restriktionen

$$
\frac{1}{3}
$$

#### **Demo**

- Mit Eclipse-Aktionen auf ein UI-Dokument zugreifen und dieses modifizieren:
	- ▬ Alternativer Address Picker für Mail-Adressaten
	- ▬ Ausfüllhilfe für Felder

![](_page_13_Picture_7.jpeg)

![](_page_13_Picture_8.jpeg)

#### **Tiefer einsteigen - NotesUIWorkspace erkunden**

Ein neues Dokument mit vorbesetzten Feldern erstellen

```
NotesUIWorkspace ws = new NotesUIWorkspace();
NotesDatabaseData dbData =
   new NotesDatabaseData("Server/Org", "main/jdoe.nsf");
NotesFormData formData =
   new NotesFormData(dbData, "Memo");
formData.addComposeItem("SendTo", "Peter Smith/Org");
```

```
ws.composeDocument(formData);
```
![](_page_14_Picture_7.jpeg)

![](_page_14_Picture_8.jpeg)

#### **Tiefer einsteigen - NotesUIWorkspace erkunden**

- Daten-Klassen werden in der API genutzt, um Daten zwischen Notes-Sessions im Speicher zu halten
- Daten können sicher zwischen API-Aufrufen übergeben und lokal gesichert werden
- In einigen Fällen fehlen einige Daten-Werte (z.B. der Pfad zu einer Datenbank)
	- ▬ Ist eine technische Beschränkung der API
	- ▬ Es können dann "open"-Methoden genutzt werden, um diese Daten zu laden

**NotesDocumentData** | NotesDocumentKeyData

▬ z.B. NotesDatabaseData.open(Session)

**NotesDatabaseData**

**NotesFormData | | NotesFramesetData | | NotesPageData** 

**NotesViewData**

![](_page_15_Picture_13.jpeg)

![](_page_15_Picture_14.jpeg)

#### **Tiefer einsteigen - NotesUIWorkspace erkunden**

• Datenbank zum Workspace hinzufügen

```
NotesUIWorkspace ws = new NotesUIWorkspace();
NotesDatabaseData dbData =
   new NotesDatabaseData("Server/Org", "path/db.nsf");
ws.addDatabase(dbData);
```
• Wenn eine Datenbank bereits auf dem Workspace existiert, wird Ihre Kachel fokussiert

![](_page_16_Picture_7.jpeg)

![](_page_16_Picture_8.jpeg)

#### **Demo**

- Erstellung von Dokumenten mit vorbesetzten Feldern
- Bookmark/Workspace Add-on

![](_page_17_Picture_6.jpeg)

![](_page_17_Picture_7.jpeg)

#### **Tiefer einsteigen - Agent in der UI aufrufen**

- Bisher konnten LotusScript-Agenten nur im Backend ausgeführt werden
	- ▬ Keine Möglichkeit, UI-Änderungen von einem Agenten aus durchzuführen
- $\cdot$  Neuheit in der API in 8.5.1
	- ▬ Neue Funktion, um einen Agent in der Notes UI auszuführen
	- ▬ z.B. um auf das aktuelle Dokument/die aktuelle Ansicht zuzugreifen und Dialoge anzuzeigen
	- ▬ Man kann sogar Agenten anderer Datenbanken ausführen!
- $\cdot$  Nützlich für Funktionen, die bisher nicht Teil der API sind
	- ▬ Code in einen Lotusscript-Agenten schreiben
	- ▬ NotesUIWorkspace.runAgent aufrufen
	- ▬ Callback-Listener nutzen, um bei Abschluss des Agenten benachrichtigt zu werden
	- ▬ Daten-Austausch zwischen Eclipse und LotusScript

![](_page_18_Picture_15.jpeg)

![](_page_18_Picture_16.jpeg)

#### **Verbesserte Eclipse-Selektion**

- In 8.5: Eclipse-Selektion begrenzt auf bereits gespeicherte Dokumente aus Ansichten
	- ▬ Es wurden hauptsächlich Notes-URLs übergeben
	- ▬ Kein Zugriff auf "in-memory"-Dokumente
- $\cdot$  In 8.5.1: Informationen auch über noch nicht gespeicherte Dokumente und sogar fokussierte Felder eines Formulars
	- ▬ Es kann verfolgt werden, was der Nutzer editiert
	- ▬ Einführung von Klassen, die mehr Informationen liefern als nur die Notes-URL (z.B. NotesUIElement, NotesUIDocument und NotesUIField)
	- ▬ Nutzt standard Eclipse-Konzept (Adapter), um zusätzliche Daten zu liefern!

![](_page_19_Picture_11.jpeg)

![](_page_19_Picture_12.jpeg)

#### **Verbesserte Eclipse-Selektion**

• Verwendung von IAdaptable auf Selektionen

```
// iterate over a selection and print the form-name
for(Iterator<?> i=((IStructuredSelection)
  selection).iterator(); i.hasNext(); ) {
  Object item=i.next();
   if (item instanceof IAdaptable) {
      NotesUIDocument doc=(NotesUIDocument)((IAdaptable)
       item).getAdapter(NotesUIDocument.class);
      if (doc!=null)
         System.out.println(doc.getForm());
   }
```
**}**

$$
\mathbf{G}^{\text{QCD}}_{\text{QCD}}
$$

#### **Demo**

- Universelles kontext-basiertes Online Hilfe-System
- Aufruf von Agenten von Eclipse und Transfer von Daten

![](_page_21_Picture_4.jpeg)

![](_page_21_Picture_6.jpeg)

![](_page_21_Picture_7.jpeg)

## **Agenda**

- Einführung
- Lotus Notes mit Java erweitern
- Mehrwert für das klassische Lotus Notes
- Domino Designer mit Java erweitern
- Best Practices
- $\cdot$  Q&A

![](_page_22_Picture_10.jpeg)

![](_page_22_Picture_11.jpeg)

## **Grenzen der API**

- Klingt toll! Und wo ist der Haken?
	- Wir wollen nicht nur zeigen, was möglich ist, sondern auch was nicht möglich ist
- Nur ein kleiner Teil der LotusScript API
	- ▬ Neue Features werden mit künftigen Releases integriert
- Event Listener blockieren nicht bei Form/View-Events
	- ▬ Kein Ersatz für LotusScript Events, z.B. QuerySave
- $\cdot$  Richtung nur Eclipse => klassisches Notes
	- ▬ Hilft nur der Eclipse-Welt, keine Verbesserungen für die Welt des klassischen Clients

Was können wir tun, um beide Welten enger zusammen zu bringen?

- ▬ Wie können wir Eclipse-Funktionen von LotusScript aus nutzen?
- ▬ Drei mögliche Lösungen, um Eclipse vom klassischen Notes Client aus anzusprechen

![](_page_23_Picture_16.jpeg)

## **Verbindung beider Welten**

Lösung 1: Der Property Broker

- Einen String von LotusScript zum Property Broker senden
- Eclipse-Plugin ist beim Broker registriert und empfängt den String
- Asynchrone Lösung
	- Kein direkte Antwort, nur mittels Composite Application Wire
- Arbeitet lediglich in einer Composite Application

![](_page_24_Figure_8.jpeg)

![](_page_24_Picture_12.jpeg)

## **Verbindung beider Welten**

Lösung 2: Erstelle eigenen URL Handler

- Undokumentiertes / nicht supportetes Feature seit 8.5
- Eigenen URL-Typ registrieren z.B. "myprotocol://"
- Java Handler wird aufgerufen, wenn eine URL geöffnet werden soll
	- ▬ Funktioniert für NotesUIWorkspace.URLOpen, @UrlOpen, Links im Richtext und der Adress-Zeile
	- ▬ Interessant auch für andere Einsatzzwecke
- Länge der URL ist begrenzt
	- ▬ Mehrfach aufrufen für größere Datenmengen
- Asynchrone Lösung
	- ▬ Arbeitet jedoch außerhalb von Composite Application

![](_page_25_Picture_108.jpeg)

Hil

Please take a look at this document: documentstore://projects/review/project\_abc/proposal.doc

Best regards, Peter

![](_page_25_Picture_18.jpeg)

![](_page_25_Picture_19.jpeg)

#### **Demo**

• Eigener URL Handler in Lotus Notes

![](_page_26_Picture_5.jpeg)

![](_page_26_Picture_6.jpeg)

## **Verbindung beider Welten**

Lösung 3: Eigene Brücke erstellen! Idee:

- Zwei JVMs: Eclipse JVM und klassische Notes JVM
	- ▬ Keine direkte Verbindung zwischen Eclipse-Plugins und Notes-Agenten
- Benutze lokale Netzwerk-Kommunikation zwischen beiden
	- ▬ Öffne einen Server-Port in Eclipse, verbinde darauf von der klassischen JVM
- Benutze eigenes Protokoll oder Industrie-Standard wie z.B. Java RMI
	- ▬ Und rufe remote Eclipse-Plugin-Code vom klassischen Notes auf
- Optional: Nutze LS2J für den Zugriff auf die Remote-API in LotusScript

![](_page_27_Picture_12.jpeg)

![](_page_27_Picture_13.jpeg)

## **Verbindung beider Welten**

Lösung 3: Eigene Brücke erstellen!

- Das Resultat ist beeindruckend
	- ▬ Kombination von LotusScript und Eclipse-Plugins eröffnet neue Entwurfs-Muster
	- ▬ Z.B. Hintergrund-Threads für lang andauernden LotusScript-Code oder Erzeugung von Eclipse-Reitern und Layouts von LotusScript on-the-fly

![](_page_28_Figure_6.jpeg)

![](_page_28_Picture_10.jpeg)

#### **Demo**

- Multi-Threading in LotusScript-Anwendung
- LotusScript-Zugriff auf die Eclipse-Workbench
- LotusScript erstellt neue Eclipse-Reiter-Layouts onthe-fly (Eclipse Perspective)

![](_page_29_Picture_7.jpeg)

![](_page_29_Picture_8.jpeg)

## **Agenda**

- Einführung
- Lotus Notes mit Java erweitern
- Mehrwert für das klassische Lotus Notes
- Domino Designer mit Java erweitern
- Best Practices
- $\cdot$  Q&A

![](_page_30_Picture_10.jpeg)

![](_page_30_Picture_11.jpeg)

## **Domino Designer Extensibility API**

- Die DDE API ermöglicht Programmierung von Java Erweiterungen der Domino Designer IDE
	- Haupteinsatzzweck:
	- ▬ Reagieren auf Nutzer-Selektion z.B. Anzeige zusätzlicher Daten in eigenen Ansichts-Bereichen (Eclipse Views)
	- ▬ Automatische Verarbeitung von Daten anbieten, z.B. Flags für alle selektierten Bilder setzen oder Code-Generatoren, die Design-Elemente erzeugen
- Einführung neuer Funktionalität
	- ▬ Design-Element Informationen der aktuellen Eclipse-Selektion
	- ▬ Basis-Daten von Design-Elementen oder Datenbanken setzen
	- ▬ Aktualisieren von Projekten/einzelnen Design-Elementen nach einer Änderung im Hintergrund (z.B. durch einen DXL-Import)
	- ▬ Datenbanken im DDE-Navigator öffnen
- Zusätzliche Erweiterbarkeit gewinnen durch Nutzung von Standard Eclipse APIs
	- ▬ Ein NSF-Projekt ist nur eine Erweiterung von Eclipse IProject

![](_page_31_Picture_16.jpeg)

## **Eclipse-Selektion in DDE API Objekten umwandeln**

- Konvertiert ein Eclipse IProject in ein DesignerProject
	- ▬ Ein IProject ist ein generisches Enwicklungs-Projekt in der Eclipse IDE

```
DesignerProject nsfProject =
```

```
DesignerResource.getDesignerProject(iproject);
String dbServer = nsfProject.getServerName();
String dbPath = nsfProject.getDatabaseName();
```

```
//
//modify db design here, then notify DDE about changes
//
nsfProject.refresh();
```

$$
\mathbf{a}^{\text{th}}
$$

## **Eclipse-Selektion in DDE API Objekten umwandeln**

- Konvertiert eine Eclipse IResource in ein DesignerDesignElement
	- ▬ Eine IResource ist ein generisches Unterelement eines Eclipse IProjects

```
DesignerDesignElement de =
```

```
DesignerResource.getDesignElement(iresource);
String oldName = de.getName();
```

```
//
//modify design element here, then notify DDE about changes
//
de.refresh();
```
![](_page_33_Picture_7.jpeg)

$$
\mathbf{a}^{\text{max}}
$$

#### **Demo**

- Eigene Eigenschaften für Notes Design-Elemente
- LotusScript.doc\* Integration in Domino Designer
- Design-Manipulationen

\*) Download von Lotusscript.doc V2 erhältlich unter: http://blog.lsdoc.org

![](_page_34_Picture_8.jpeg)

![](_page_34_Picture_9.jpeg)

## **Agenda**

- Einführung
- Lotus Notes mit Java erweitern
- Mehrwert für das klassische Lotus Notes
- Domino Designer mit Java erweitern
- Best Practices
- $\cdot$  Q&A

![](_page_35_Picture_10.jpeg)

![](_page_35_Picture_11.jpeg)

## **Generelle Empfehlungen**

- Das Arbeiten mit Threads erlernen
	- ▬ Keine lang andauernden Operationen im UI-Thread ablaufen lassen!
	- ▬ Dies blockiert den gesamten Client!
	- ▬ Berechnungen in Hintergrund-Jobs auslagern → dann einen UIJob zum Update der UI nutzen

```
NotesSessionJob job = new NotesSessionJob("BG Operation") {
   protected IStatus runInNotesThread(
      Session session, IProgressMonitor monitor)
        throws NotesException {
      //compute something here
      return Status.OK_STATUS;
   }
};
```

```
job.schedule();
```
![](_page_36_Picture_10.jpeg)

## **Generelle Empfehlungen**

- Keine Notes-Objekte cachen
	- ▬ Kann zu schweren Problemen mit dem Memory-Management führen
- $\cdot$  Die Notes Java API hat nur eine begrenzte Anzahl von Handles für Daten-Objekte
	- Und der eigene Code ist nicht alleine im Client!
	- Wenn möglich stets .recycle() aufrufen
- NotesSessionJob für den Notes-Zugriff nutzen
	- ▬ Wird im Hintergrund ausgeführt
	- ▬ Holt immer eine neue Session; ist sogar dann sicher, wenn die Notes ID geändert wurde
	- ▬ Recycled automatisch alle Notes-Objekte, die innerhalb der Session erzeugt wurden → Kopieren der Notes-Daten in eigene Objekte zur Zwischenspeicherung
	- ▬ UI API Daten-Klassen sind hingegen sicher (z.B. NotesDocumentData)

![](_page_37_Picture_15.jpeg)

## **Zusammenfassung**

- Eclipse-Entwickler erhalten zusätzliche Möglichkeiten, um mit der Lotus Notes UI interagieren zu können
	- ▬ Existierender LotusScript-Code kann wiederverwendet werden (Aufruf in UI-Agenten)
	- ▬ Kann für einen sanften Übergang von Notes-Code zu Java-Plugins genutzt werden
	- ▬ Raum für Verbesserungen in den APIs: Fehlende Klassen/Methoden gegenüber LotusScript
	- ▬ IBM-Entwicklung sollte auch weiter an den Backend APIs arbeiten (Notes.jar): z.B. Parameter-Übergabe an Backend-Agenten, Streaming von Anhängen und andere Features
- $\cdot$  Klassische Notes-Entwicklung kann auch von den APIs profitieren
	- ▬ Durch eine Brücke zwischen LotusScript und Eclipse-Plugins können API-Funktionen auch von klassischen Formularen und Ansichten genutzt werden
	- ▬ Interessante neue Entwurfs-Muster wie Multi-Threading in LotusScript-Anwendungen und Verwendung von Eclipse UI-Komponenten (Perspective, View)
- $\cdot$  DDE kann jetzt ebenso erweitert werden
	- ▬ Selektion von Design-Elementen nutzen, um Design zu modifizieren und z.B. Code/Design-Generatoren zum DDE hinzuzufügen
- $\cdot$  Fazit: Lotus Notes ist cool :-)

![](_page_38_Picture_16.jpeg)

Add-ons für Client/Designer auf Basis neuer Java APIs von Lotus Notes ® 8.5.1

## **Vielen Dank!**

## **Zeit für Fragen**

![](_page_39_Picture_5.jpeg)

![](_page_39_Picture_6.jpeg)